# Galaxy 运维指南

 $\mathcal{L} = \mathcal{L}$ 

Operation And Maintenance Guide

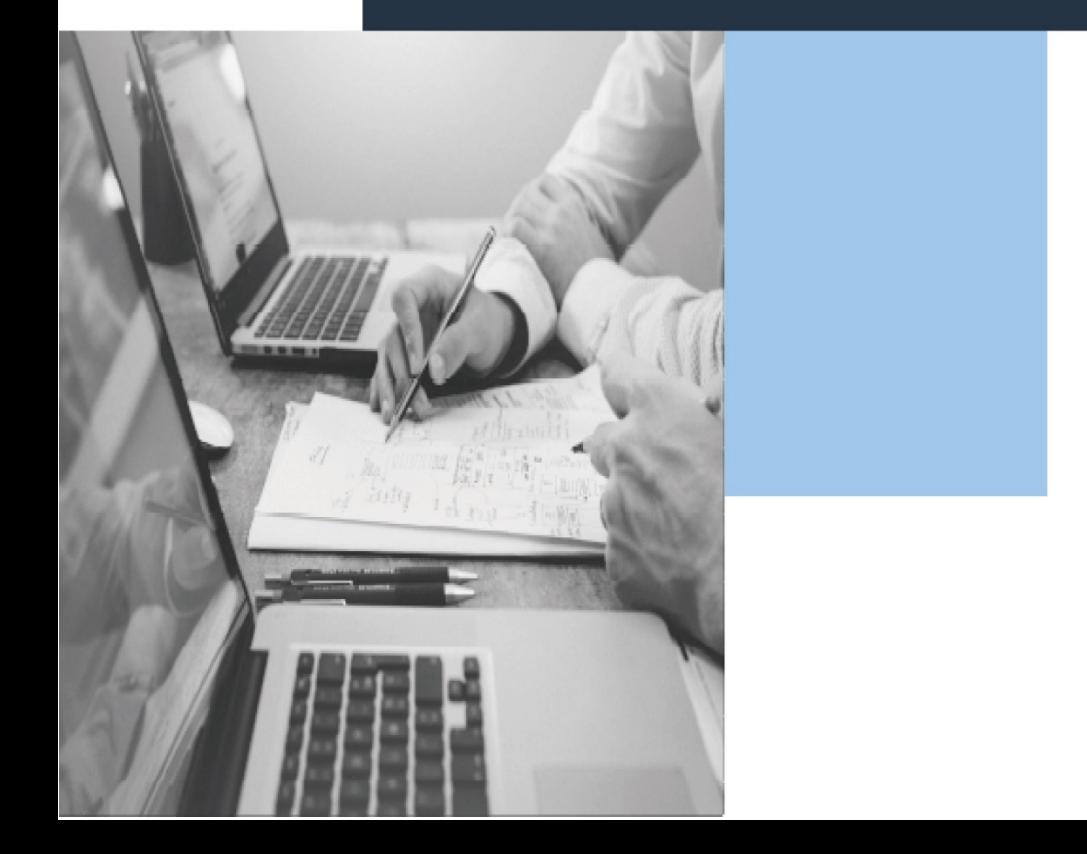

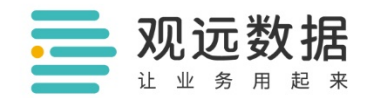

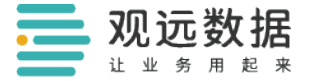

#### 版权所有 © 杭州观远数据有限公司 2022。 保留一切权利。

非经本公司书面许可,任何单位和个人不得擅自摘抄、复制本文档内容的部分 或全部,并不得以任何形式传播。

#### 商标声明

三观远数播和其他观远数据商标均为杭州观远数据有限公司的商标。 本文档提及的其他所有商标或注册商标,由各自的所有人拥有。

#### 注意

您购买的产品、服务或特性等应受观远数据商业合同和条款的约束,本文档中 描述的全部或部分产品、服务或特性可能不在您的购买或使用范围之内。除非 合同另有约定,观远数据对本文档内容不做任何明示或暗示的声明或保证。

由于产品版本升级或其他原因,本文档内容会不定期进行更新。除非另有约 定,本文档仅作为使用指导,本文档中的所有陈述、信息和建议不构成任何明 示或暗示的担保。

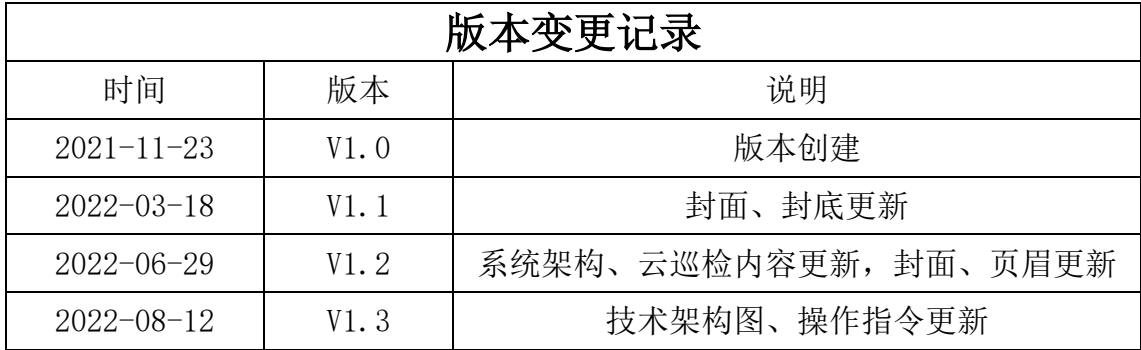

# 目录

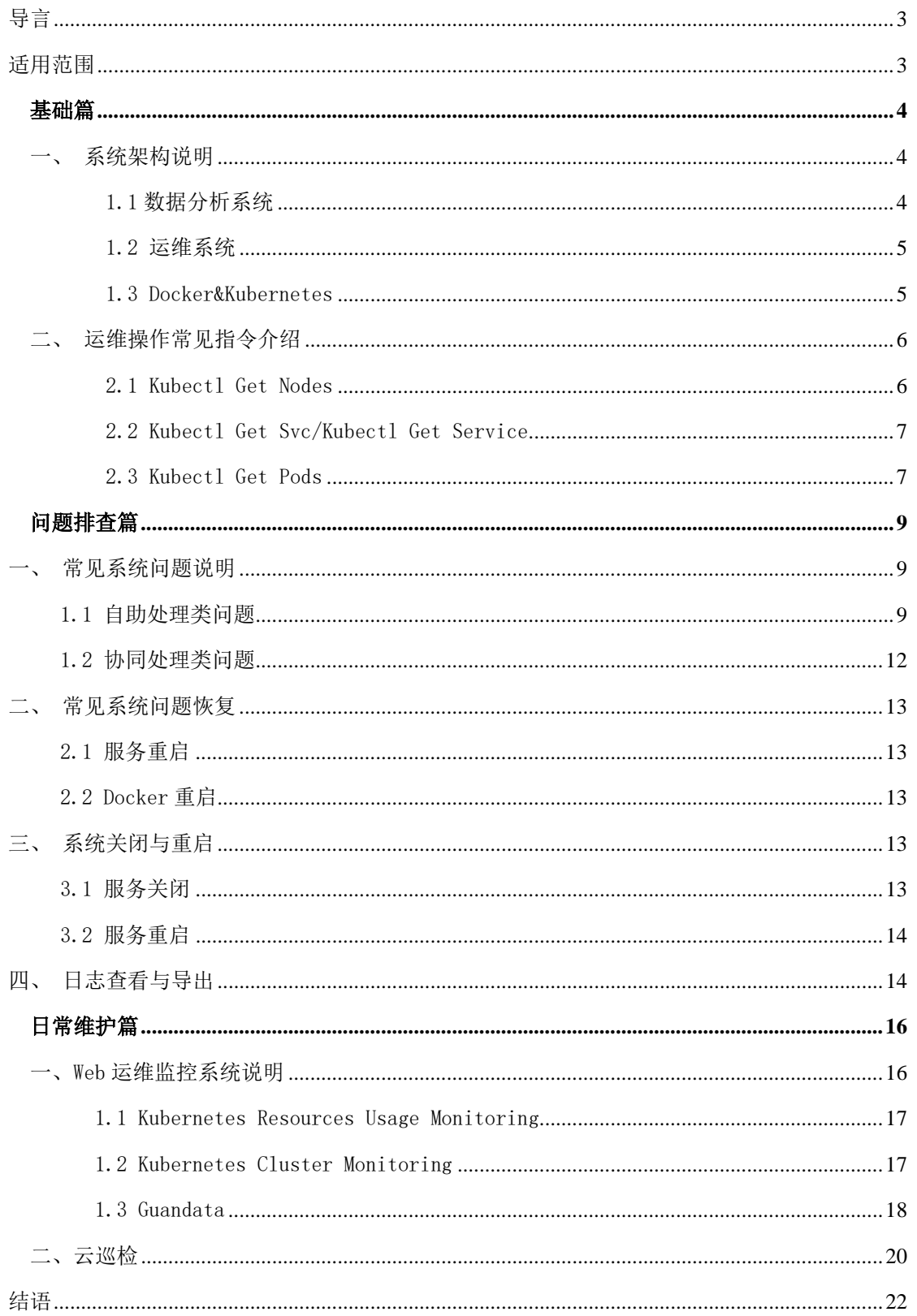

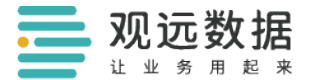

# <span id="page-3-0"></span>导言

观远数据为广大企业客户提供一站式智能分析平台。随着业务的开展,平台的 数据量与用户量也不断增大,因此平台的日常维护与问题排查十分重要。本手 册详细描述了运维操作、问题排查、日常维护等主要方法,指导运维工程师等 人员对平台进行监控和维护,保障业务分析正常进行。

# <span id="page-3-1"></span>适用范围

使用观远数据一站式智能分析平台(私有化部署)的运维工程师等技术人员。

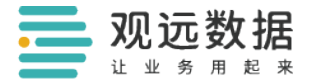

# 基础篇

# <span id="page-4-1"></span><span id="page-4-0"></span>一、系统架构说明

观远数据的运行系统分为数据分析系统和运维系统,两个系统中所有的运行组件 都基于 Docker 搭建,并由 Kubernetes 管理。观远数据分析平台通用版技术架构 如图所示:

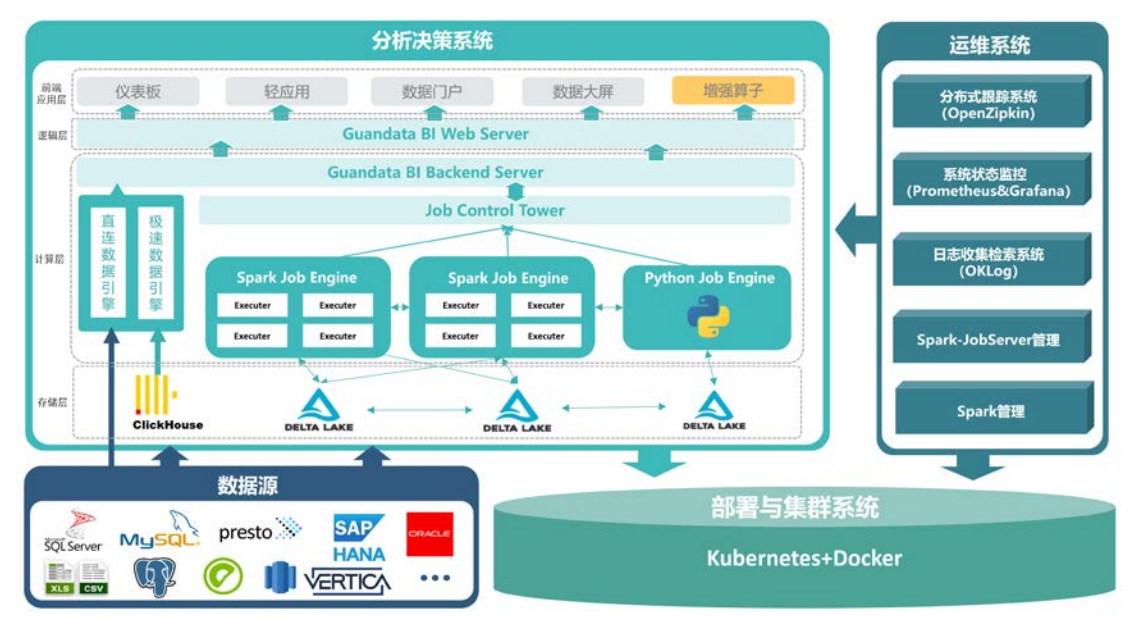

下文将分别介绍系统中的各个模块功能:

### <span id="page-4-2"></span>1.1 数据分析系统

#### Spark

Spark 是基于内存的分布式计算框架,与 Delta Lake 配合作为数据分析系统核 心,处理针对 Delta Lake 日常的数据增、删、改、查操作。

#### • Spark-Job-Engine

Spark-Job-Engine 是基于 Spark 的服务系统,提供了一个用于提交和管理 SparkJob 的 RESTful 接口。

#### • Python-Job-Engine

当前端应用增强算子时,Python Job Engine 将提供计算服务。

Delta Lake

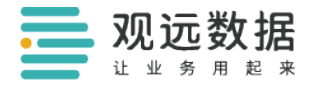

Delta Lake 是存储数据的主要组件,以分布式数据存储,支持列式存储与增量 更新。

#### 直连与实时数据引擎

直连与实时数据引擎是指通过直连数据库的方式,将数据查询计算逻辑下推至 数据库中执行。其中实时数据引擎需额外部署 ClickHouse 组件。

#### Guandata BI Server

Guandata BI Server 是后台服务组件,将前端查询操作转化为 SparkJob 提交 到 Spark-Jobserver。

#### Guandata Admin

Guandata Admin 是管理控制台组件,可进入运维系统,创建域,进行 Schema 升级。

#### Guandata Web/H5

Guandata Web/H5 是前端组件, 与 Guandata BI Server 交互, 并向用户展示界 面。

### <span id="page-5-0"></span>1.2 运维系统

#### $\bullet$  OpenZipkin

OpenZipkin 是分布式跟踪系统,通过 Trace ID 可以完整标记一次请求执行过 程。

#### ● Prometheus&Grafana

Prometheus 是一套监控系统,集成监控、报警、时间序列数据库于一体,配合 图表可视化系统 Grafana,实时展示各个应用的请求数、请求响应时间、异常 请求数量等系统状态以及资源利用情况。

#### $\bullet$  OKLog

OKLog 是采集应用中产生的所有日志, 运维人员可以在 Guandata-Admin 界面中 的日志检索接口查看业务日志。

#### ● Spark-Job-engine 管理

Guandata-Admin 中的 Spark-Job-Engine 管理界面,可查看各个作业的执行情 况。

#### Spark 管理

Guandata-Admin 中的 Spark 集群管理界面,可查看 Spark Master 和 Slave 节 点的运行状态。

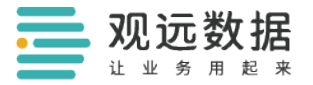

### <span id="page-6-0"></span>1.3 Docker&Kubernetes

Docker 是一个开源的应用容器引擎。以上数据分析系统、运维系统中的每个组 件都可以打包其应用及依赖包到一个 Docker 容器中。

Kubernetes 是 Google 开源的容器集群管理系统,其提供应用部署、维护、 扩 展机制等功能,利用 Kubernetes 能方便地管理跨机器运行容器化的应用,主要 功能如下:

(1)使用 Docker 对应用程序包装(package)、实例化(instantiate)、运行 (run)。

(2)以集群的方式运行、管理跨机器的容器。

(3)解决 Docker 跨机器容器之间的通讯问题。

(4) Kubernetes 的自我修复机制使容器集群稳定维持在用户期望的状态下运 行。

# <span id="page-6-1"></span>二、运维操作常见指令介绍

Kubectl 是一个用于操作 Kubernetes 集群的命令行接口。基础的 Kubectl 命令 介绍如下表所示:

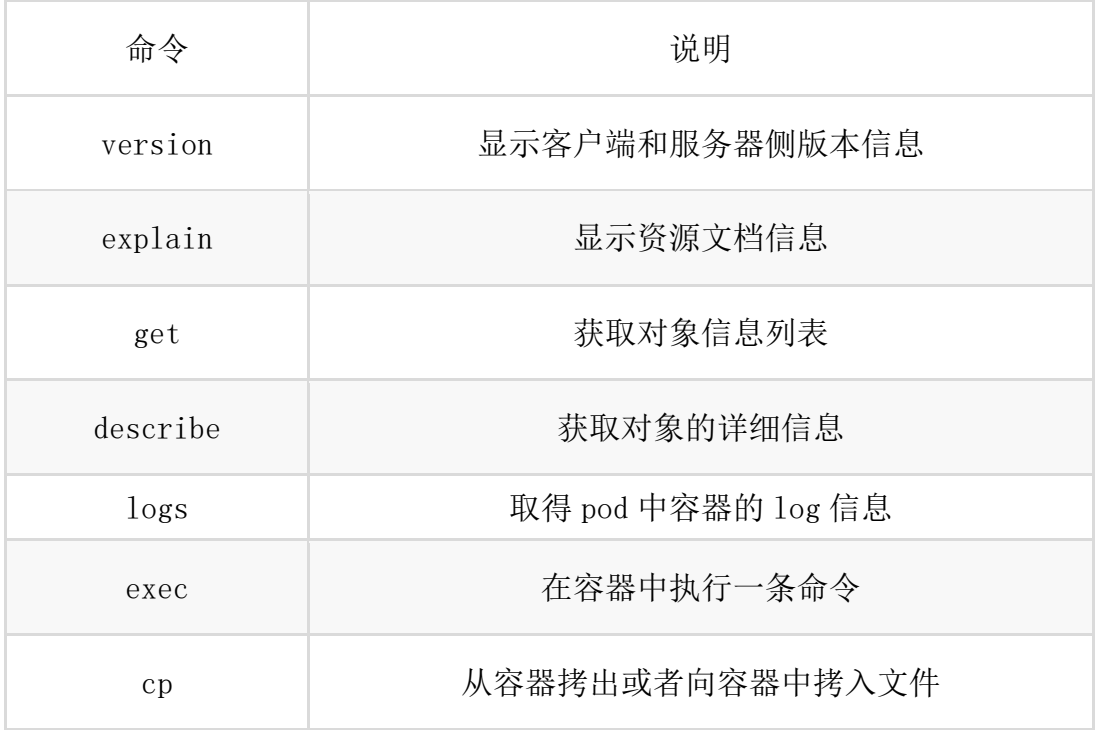

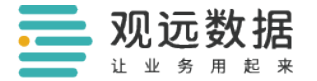

attach 连接到一个运行中的容器中

在实际运维场景中, Kubectl Get \* 命令较为常用,其中三个常见命令介绍 如下文所示。

### <span id="page-7-0"></span>2.1 Kubectl Get Nodes

登录服务器,运行 Kubect1 Get Nodes 命令后,可得如下所示的 Nodes 列 表:

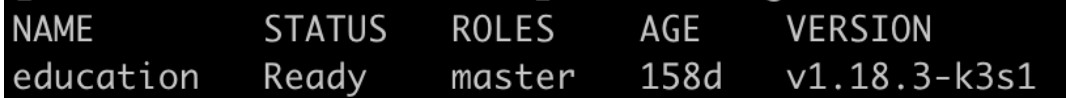

在 Kubernetes 集群架构中, Node 是运行 Pod 的服务节点, 用来承载被分配 Pod 的运行,也是 Pod 运行的宿主机。以上列表中的一项即对应集群中的一个节 点。

### <span id="page-7-1"></span>2.2 Kubectl Get Svc/Kubectl Get Service

登录服务器,运行 Kubectl Get Svc/Kubectl Get Service 命令之后,可得如 下所示的 Services 列表:

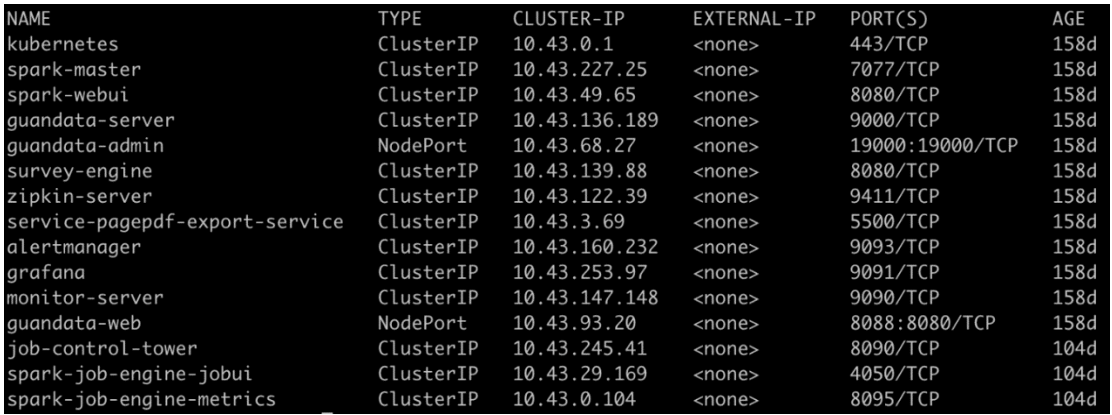

在 Kubernetes 集群架构中,通过创建 Service,可以为一组具有相同功能的容 器应用提供一个统一的入口地址,并且将请求进行负载分发到后端的各个容器 应用上。以上列表中的一项即对应集群中的一个服务。

### <span id="page-7-2"></span>2.3 Kubectl Get Pods

登录服务器,运行 Kubectl Get Pods 命令之后,可得如下所示的 Pods 列表:

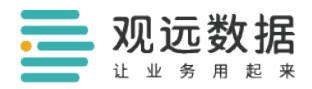

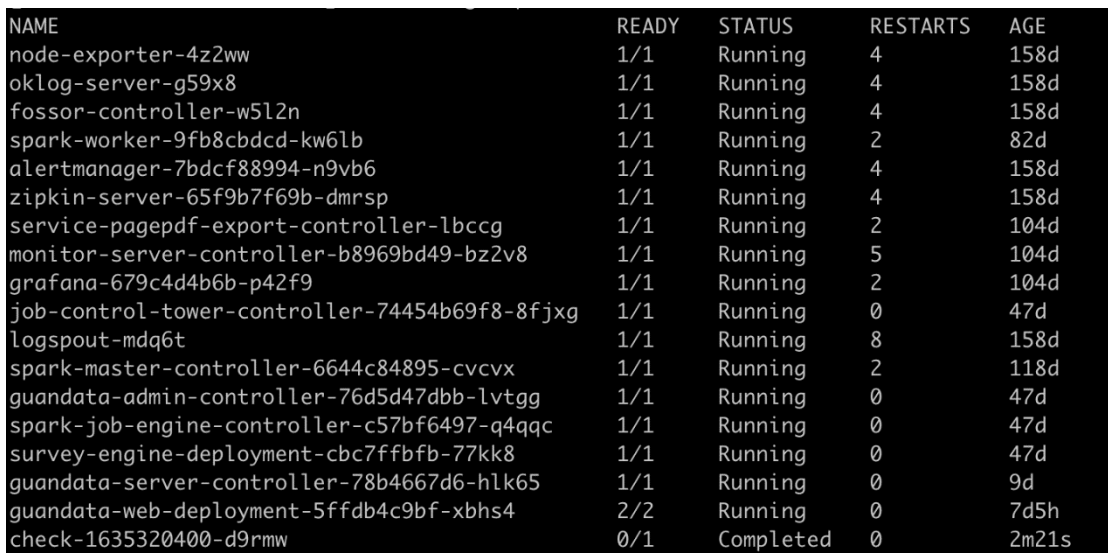

在 Kubernetes 中,Pod 是基本操作单元,通常可以把单个或多个相关的容器组 合成一个 Pod, 以上列表中的一项即对应一种应用。各个 Pod 的基本作用简介 如下:

- Alertmanager 系统的警报组件, 一旦系统出现重启或者故障, 会通过邮件 方式通知相关运维人员。
- Grafana 系统的 Web 监控图表可视化组件, 配合监控系统 Prometheus, 可 以实时监控集群节点运行状况以及资源的使用情况。
- Guandata-Admin 系统的管理员组件, 是日常系统运营维护的入口。集成了 管理工具和系统排查工具如 Grafana、OkLog,Zipkin 等,可进行拥有管理 员权限才能进行的操作, 如创建 Domain、升级 Schema 等。
- Guandata-Server 系统的后端服务器组件, 是系统运行的核心, 也是运维 系统主要的监控对象。
- Guandata-Web 系统的前端 Web 组件,是前端服务的核心。
- Oklog-Server 系统的日志收集组件,通过各个节点上的 Logsput 采集运行 日志。在 Web 运维监控系统的 OkLog 界面中可以查看采集到的日志。
- Zipkin-Server 系统的分布式跟踪组件,通过一个 TraceId 标记一次完整 的服务请求调用,可以把各个应用的调用情况串联起来,通过 TraceId 可以 在运维监控系统的 Zipkin 界面中查询完整的请求链。
- Logspout Oklog 的日志采集模块, 分布在每个节点上, 负责将本节点的日 志发送到 Oklog-Server 上。
- Monitor-Server 系统监控系统 Prometheus 组件, 通过各个节点的 Node-Exporter 可以采集监控信息。配合 Grafana 组成 Web 运维监控系统。
- Node-Exporter Prometheus 的监控模块,分布在每个节点。

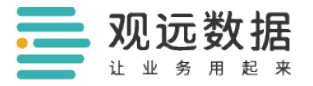

- Spark-Job-Engine Spark 集群管理模块, 与 Spark-Master 交互, 提交 Job。
- Spark-Master Spark 集群主节点。
- <span id="page-9-0"></span>● Spark-Worker Spark 集群从节点。

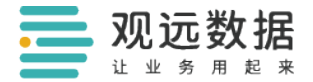

# 问题排查篇

# <span id="page-10-0"></span>一、常见系统问题说明

为保障系统服务的可用性与稳定性,在内部运维过程中如遇到以下情况,自助 处理类问题可通过以下操作进行自主维护;协同处理类问题,请提前联系观远 数据相关工作人员协助处理。

### <span id="page-10-1"></span>1.1 自助处理类问题

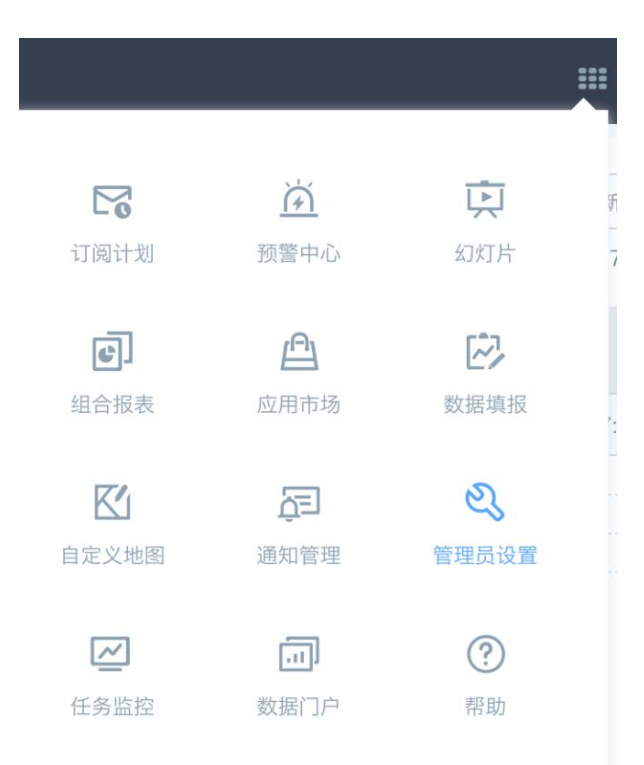

进入观远数据平台,点击平台界面右上角的九宫格,进入"管理员设置"。

#### (1) 任务卡住

当有一些异常的任务执行,导致任务卡住致使其他任务无法执行时,可以通过 运维管理界面的服务管理来重启通用计算引擎服务(请勿频繁重启此服务,如 果重启后无效果,建议联系观远数据技术支持人员)。

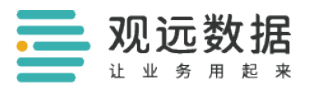

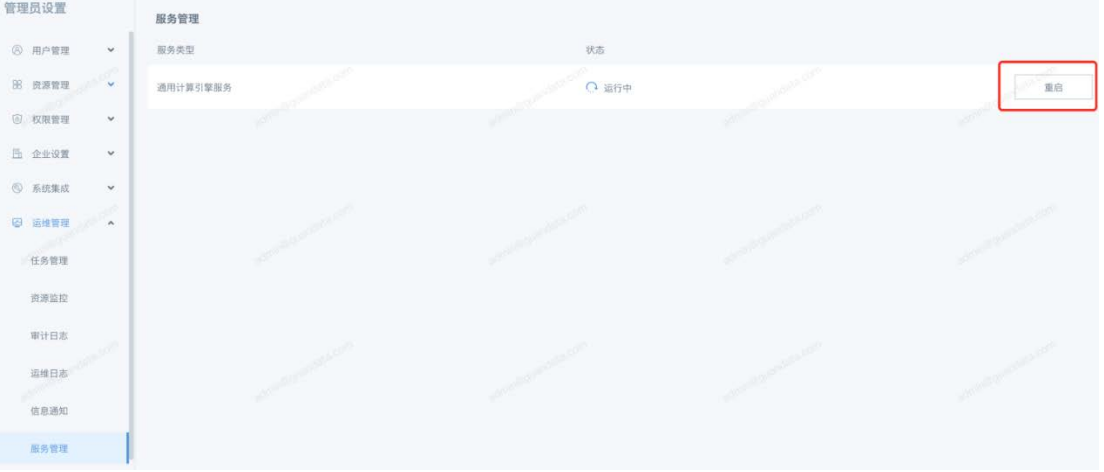

#### (2)任务排队很多

当有很多任务排队,导致急需的任务无法执行时,可以点击"批量取消"按 钮,从而批量取消不重要的任务。

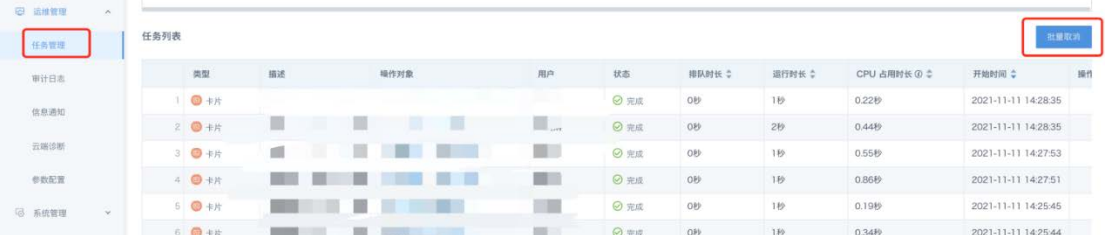

#### (3)资源异常报警,任务失败预警

运维管理-信息通知界面允许开启失败任务报警,资源报警等功能。当任务异 常,或者服务资源占用较高时,报警将会发送到收件人邮箱,让收件人及时发 现问题。

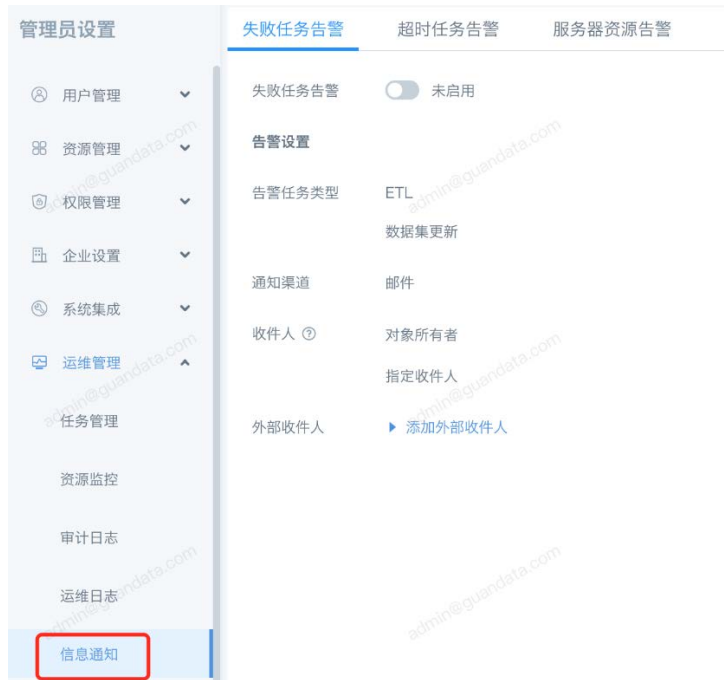

#### (4)运维日志下载

观远数据

it w

观远数据的技术人员需要通过日志来判断企业的部分特殊问题。运维管理页面 的运维日志允许下载指定时间段的日志,您可以发送给观远数据的技术人员帮 助您进行分析。

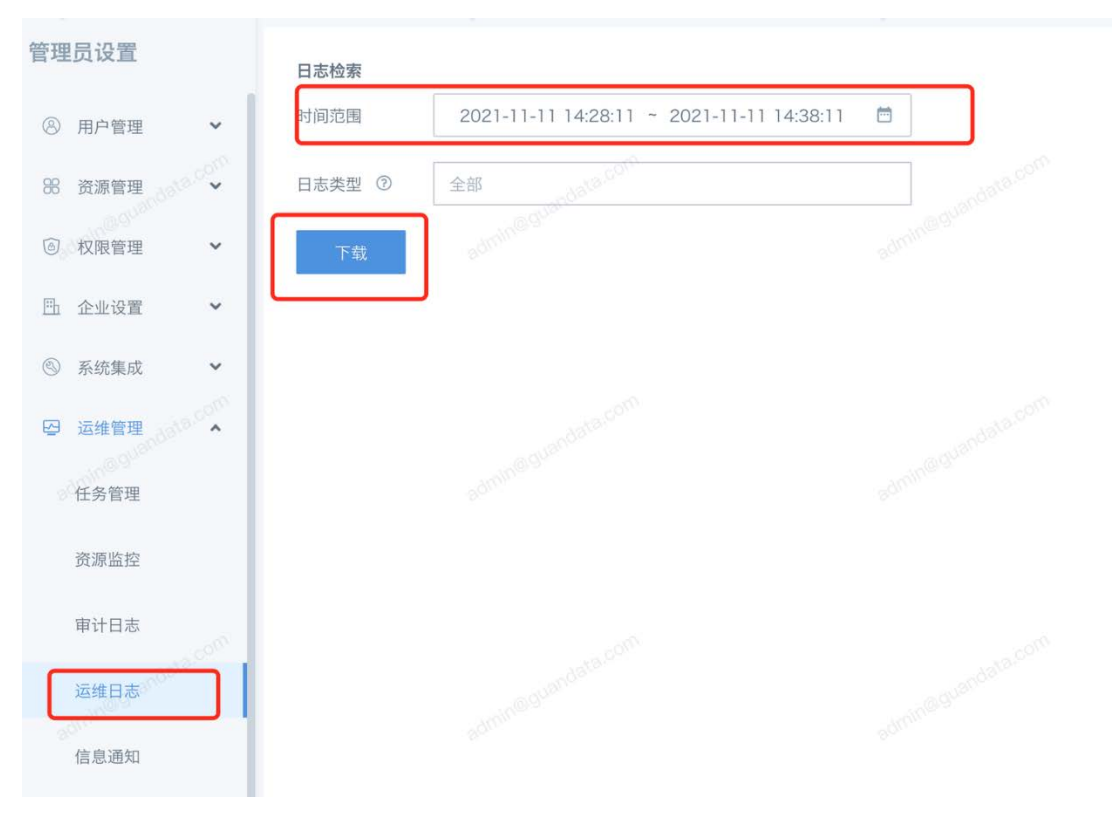

#### <span id="page-12-0"></span>1.2 协同处理类问题

#### (1)更改服务器内网 IP:

BI 服务之间的互相调用需要内网 IP 信息, 更改后需重装集群并且修改配置才 能继续正常使用 BI 服务。因此, 如需更改, 请务必提前至少一个工作日协调资 源安排部署工作。

#### (2)可预知的停电、关机、服务器物理重启:

请提前告知观远数据对接工作人员关闭服务,以免非正常关机导致数据丢失或 损坏。

#### (3)服务器配置升级及维护:

包括但不限于 CPU、内存和磁盘扩容,物理服务器和云服务器的切换。原机器 上扩容会涉及到修改服务的参数,若不修改会使扩容无效。非原机器上扩容可 能涉及数据的备份及迁移,系统的重新部署,需要提前沟通具体方案。详情可 联系观远数据对接工作人员。

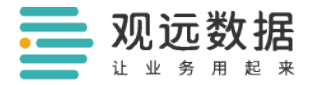

#### (4)系统安装与升级:

对于私有化部署的企业客户,由观远数据提供系统安装、升级等服务,详情可 联系观远数据对接工作人员。

# 二、常见系统问题恢复

### <span id="page-13-0"></span>2.1 服务重启

如果某个 Pod 的服务状态异常,例如 Guandata-Server 或 Spark-Jobserver 因 内存异常而中止服务,可以简单地通过重启 Pod 来恢复。重启的方式为删除对 应的 Pod:

kubectl delete pod guandata-server-pod-name

Guandata-Server-Pod-Name 是系统中 Server 服务对应的 Pod 名称,可以通过 Kubectl Get Pod 命令查看。

因为 K8S 服务有自恢复功能,当 Pod 被删除后,具有相同功能的一个新 Pod 会 被启动。因此,删除即重启。

### <span id="page-13-1"></span>2.2 Docker 重启

当重启单个 Pod 依然不能恢复服务时, 您可以尝试重启 Docker:

sytemctl restart docker

# <span id="page-13-2"></span>三、系统关闭与重启

### <span id="page-13-3"></span>3.1 服务关闭

当服务器因维护需要关闭时,为避免数据丢失或损坏,建议您采取以下操作:

- (1)登录服务器(如果是多节点部署,需要登录到服务对应节点)。
- (2)关闭 Mysql 数据库:

sudo docker stop guandata\_db

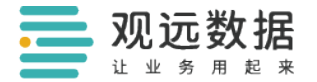

(3)关闭 Cassandra 数据库:

sudo docker stop cassandra

(4)关闭 Postgres 数据库:

sudo docker stop postgres

(5)关闭 K8S 服务:

sudo systemctl stop kubelet

sudo systemctl restart k3s

(6)关闭 Docker 服务:

sudo systemctl stop docker

### <span id="page-14-0"></span>3.2 服务重启

正常情况下服务开机自启动。如果服务器重启后,发现服务异常,您可以尝试 以下命令:

(1)重启 Docker 服务:

sudo systemctl restart docker

(2)重启 K8S 服务:

sudo systemctl restart kubelet

sudo systemctl restart k3s

(3)重启 Cassandra 数据库:

sudo docker restart cassandra

(4)重启 Mysql 数据库:

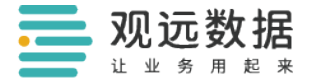

sudo docker restart guandata\_db

<span id="page-15-0"></span>(5)重启 Postgres 数据库

sudo docker restart postgres

# 四、日志查看与导出

各个服务的日志都可以通过 Kubctl Logs 命令来获取。获取日志时,您可以添 加行数或时间来控制日志数据量。例如:

(1)查看 Guandata-Server 当前最新的 1000 行日志:

kubectl logs guandata-server-pod-name  $-$ tail=1000

(2)查看 Spark Jobserver 过去 2 小时日志:

kubectl logs spark-jobserver-pod-name --since=2h

(3)如果要导出日志文件,只需将上述命令的输出重定向到指定文件即可:

kubectl logs spark-jobserver-pod-name  $-$ since=2h > jobservertrace.log

<span id="page-16-0"></span>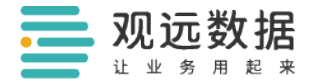

# 日常维护篇

# <span id="page-16-1"></span>一、Web 运维监控系统说明

在浏览器中输入"服务器 IP:19000"即可进入观远数据监控系统:

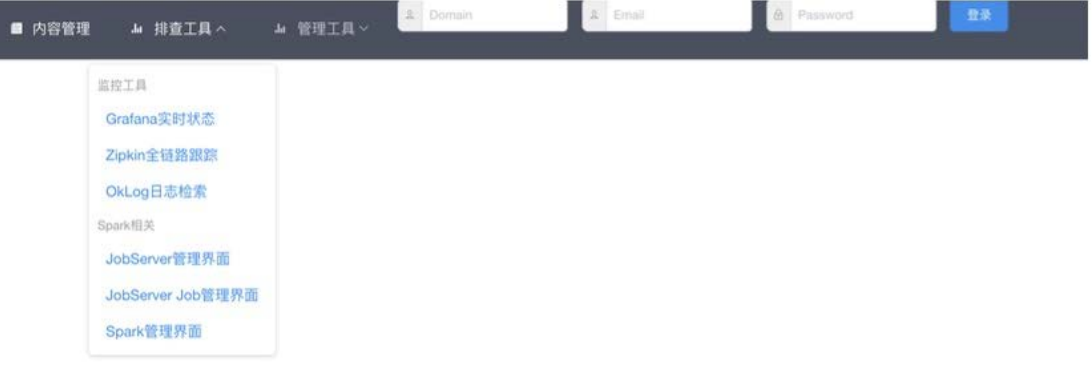

进入系统后,在排查工具栏中可看到常用的监控工具。其中 Grafana 可以实时 监控系统状态,是日常运维工作中最重要的工具。进入 Grafana 后,界面如 下:

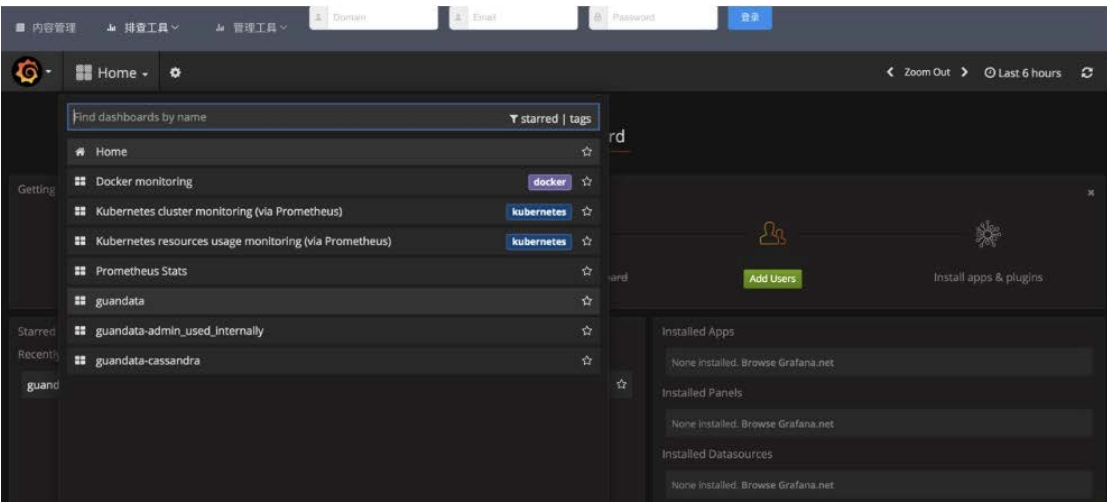

列表中可以看到 Grafana 对 Docker 容器、Kubernetes 集群、Guandata-Server、Guandata-Admin、Guandata-Cassandra 几个组件都在监控之中。几个 常用组件介绍如下:

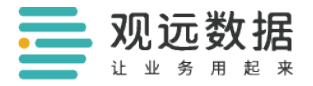

# <span id="page-17-0"></span>1.1 Kubernetes Resources Usage Monitoring

点击之后界面如下:

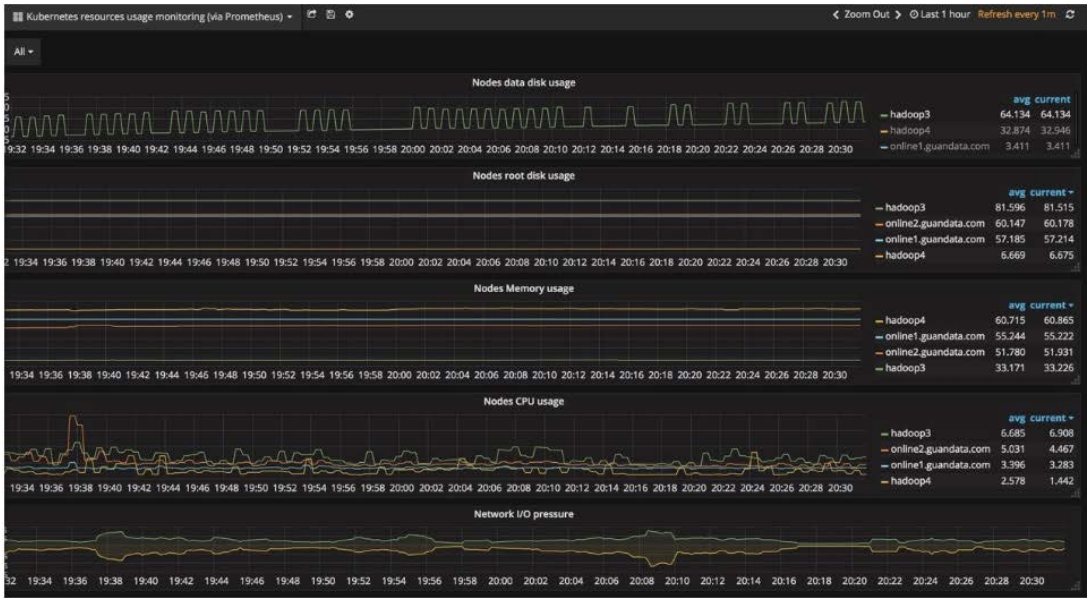

该组件中主要监控 Kubernetes 集群中几个 Nodes 的磁盘、内存、网络的使用情 况,每个 Panel 中的不同颜色的曲线都代表不同节点的资源使用率变化趋势, 如果某一曲线一直居高不下,则代表某一资源消耗过高,易导致系统故障,需 要排查成因。

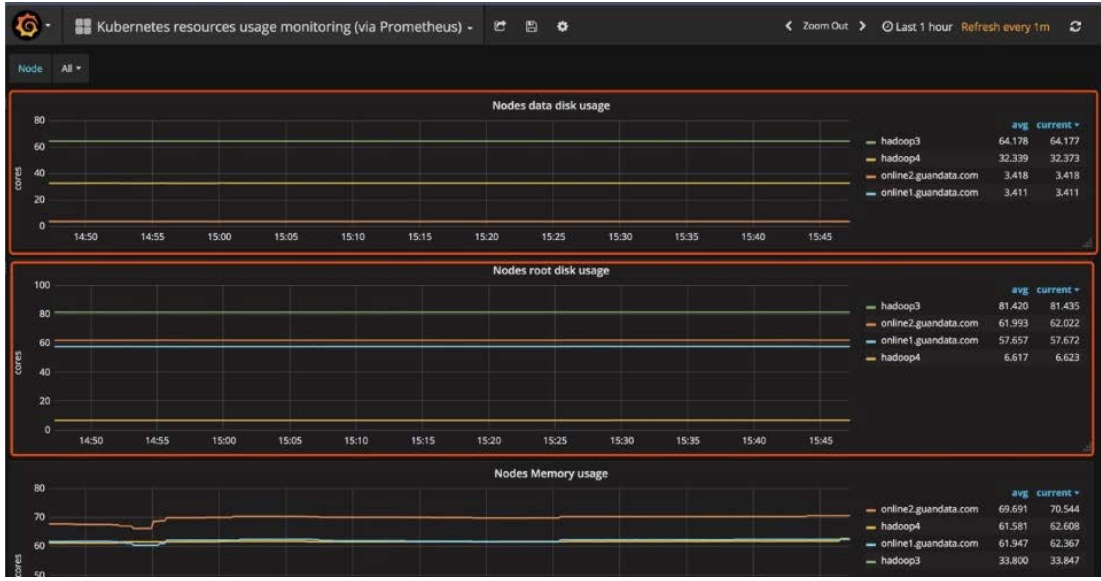

另外,上图红方框中的磁盘使用率需要特殊关注,以避免集群中某一节点的使 用率过高甚至达到占满状态。

# <span id="page-17-1"></span>1.2 Kubernetes Cluster Monitoring

点击之后界面如下:

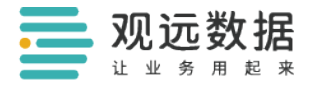

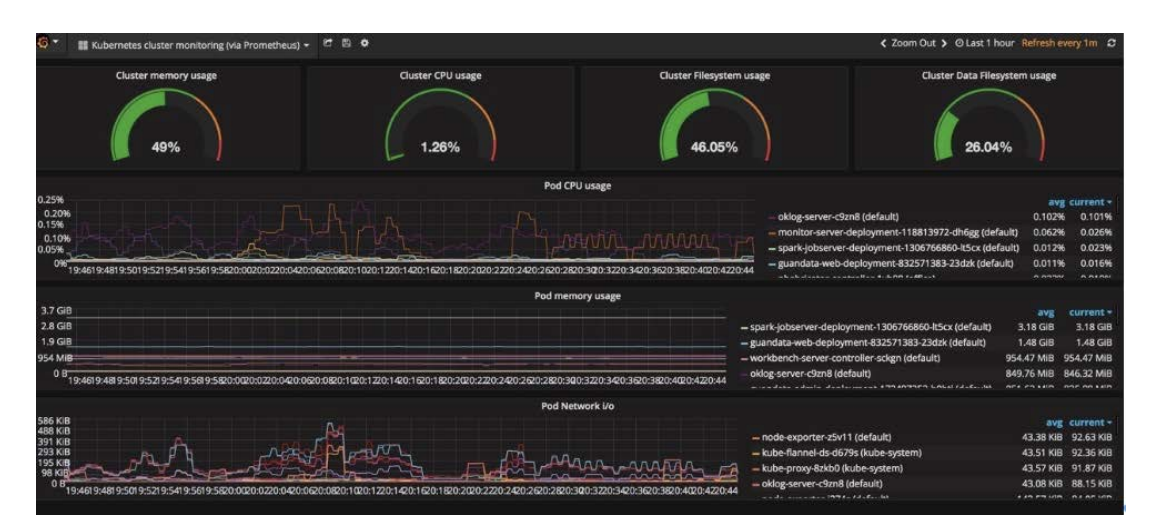

与上面的 Resources Usage 监控不同, 该组件主要针对 Kubernetes 集群的整体 运行情况,几个仪表盘分别代表集群整体的内存使用率,CPU 使用率和文件系 统使用率,下面的三个监控面板分别监控不同 Pods 的 CPU、内存、网络的使用 情况。与 Resources Usage 监控一样, 如果出现某一指标使用率过高, 应及时 排查成因,以免造成系统故障,影响业务处理。

### <span id="page-18-0"></span>1.3 Guandata

Guandata-Server 是系统服务的核心,点击后界面如下:

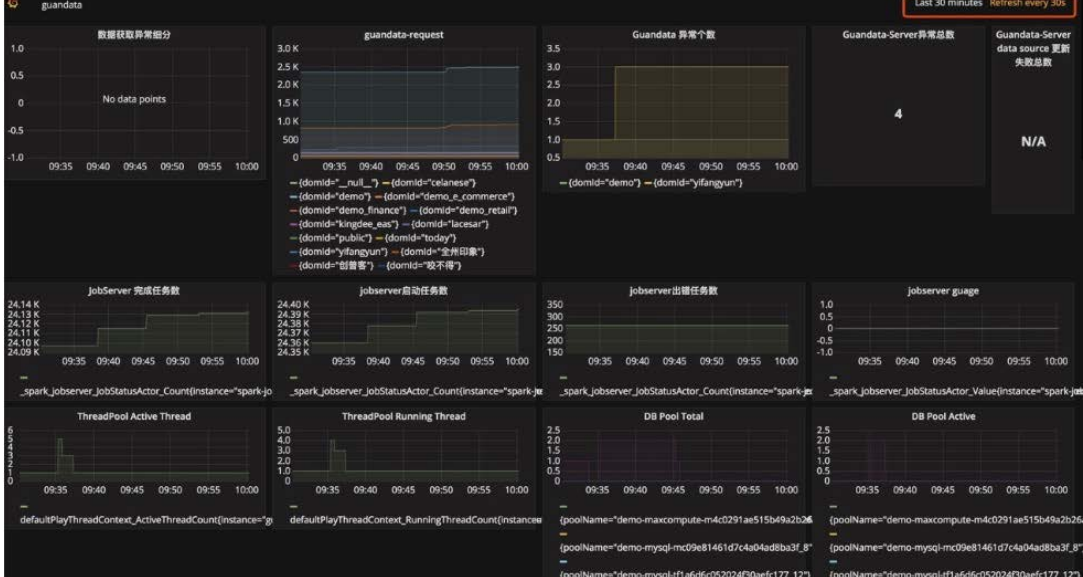

其中包括服务器请求数、异常数、Spark-JobServer 启动任务数、线程池状 态、数据库连接池状态、虚拟机 GC 状态等指标。右上角的红框内可以设置监控 时间范围和刷新频率,如图设置的指标展示时间为过去的半个小时,刷新频率 为 30 秒刷新一次。Guandata-Server 中常用指标的监控面板介绍如下:

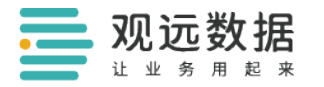

#### Request

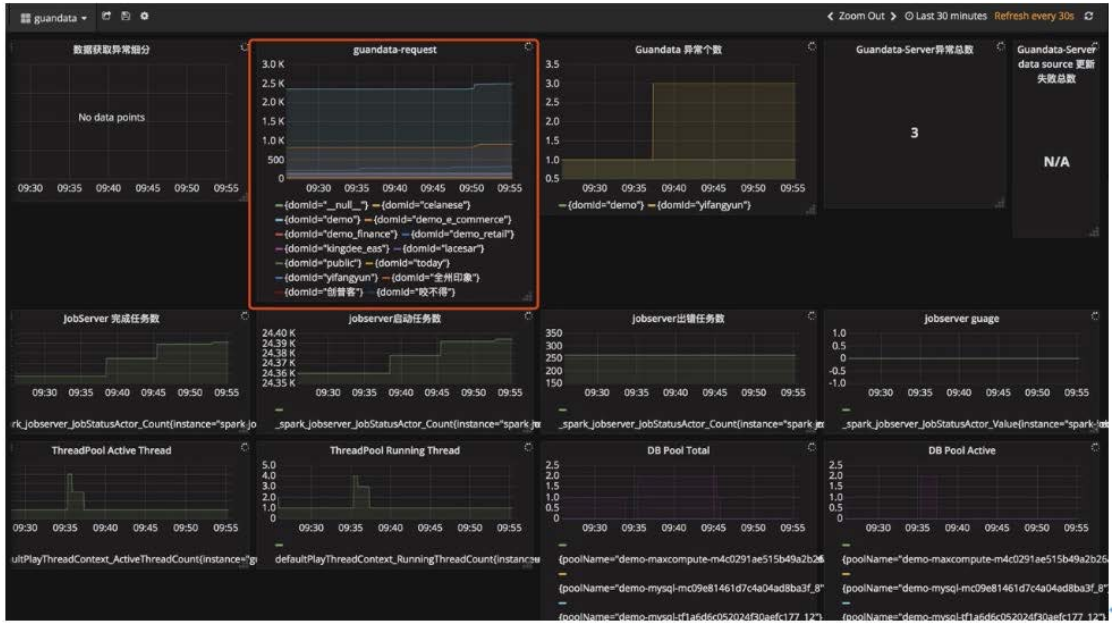

Request 代表当前服务器承载的请求数,红框面板中不同颜色的曲线代表不同 域提交的请求数量,系统运行中应对请求数突然上涨和长时间保持在高位的域 需予以关注。

异常个数

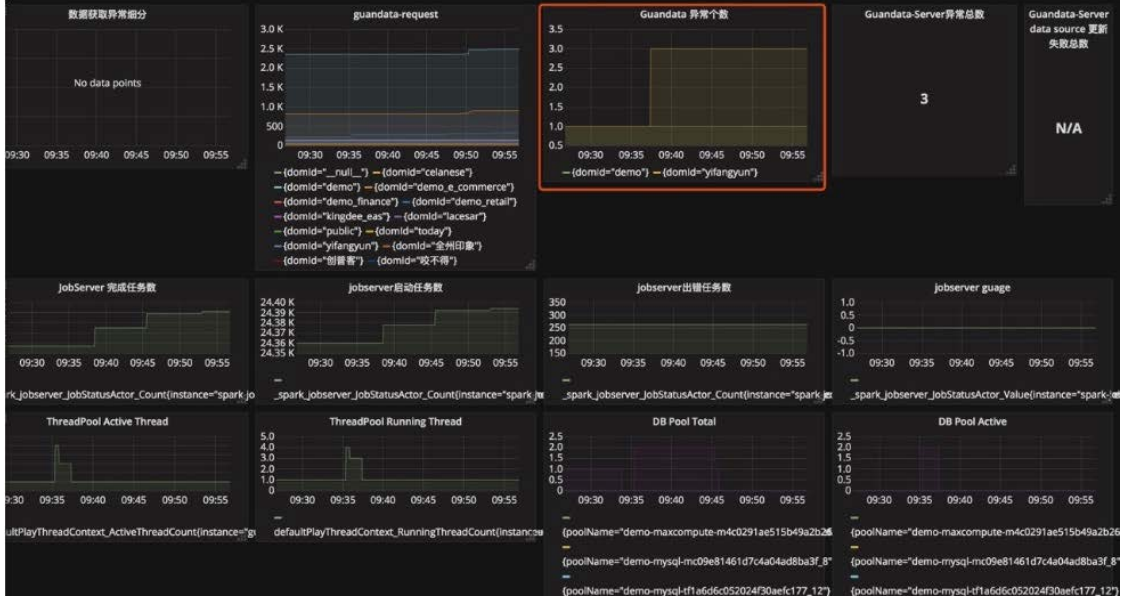

该指标正常为 0 (即没有异常),若突然出现异常,可配合日志系统 Oklog 与 链路跟踪系统 Zipkin 排查故障成因。 首先在 Web 监控系统的排查工具下拉中 选择 Oklog,搜索栏中输入关键字如 Exception、Error 等,并选择搜索时间范 围,可得结果如下图:

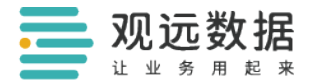

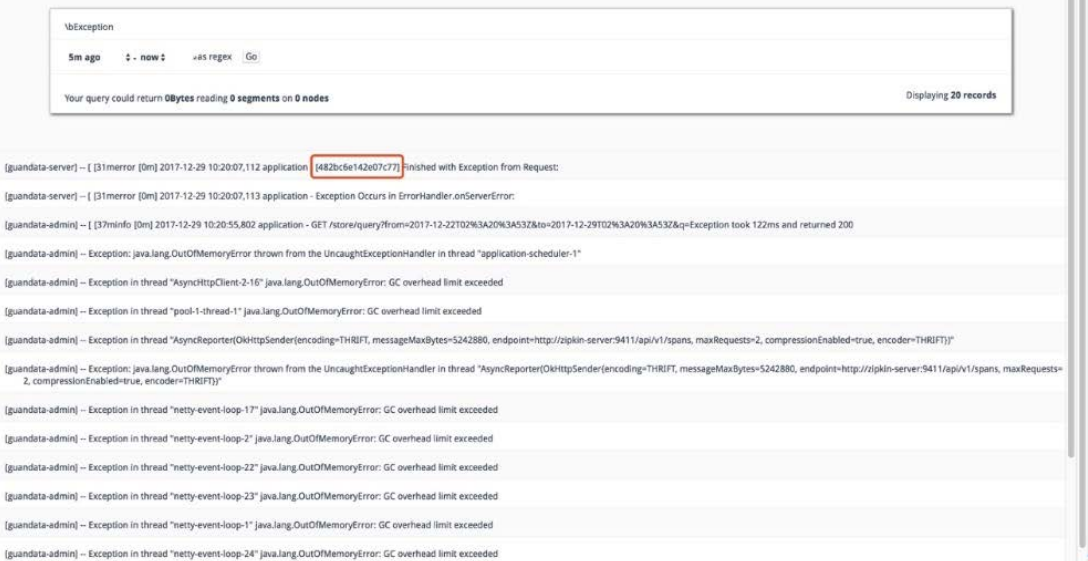

红框中的 ID 即为请求的 TraceID,进入 Zipkin 链路系统后如下图:

ani (1999)<br>1990 - Jacob Barbara, prima dia matsia (1992)<br>1990 - Jacob Barbara, prima dia mpikambana (1992)

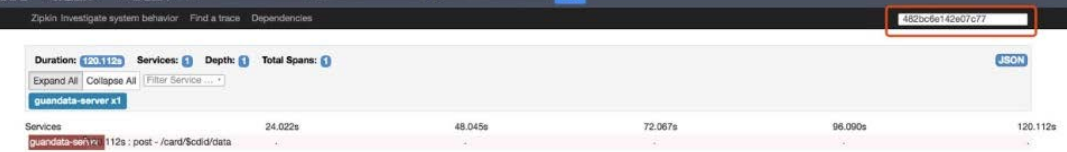

在右上角输入 TraceID, 回车后可看到产生异常请求, 点击后即可看到日志信 息,进行 Debug。

# <span id="page-20-0"></span>二、云巡检

云巡检,是观远数据提供的云端智能巡检服务。其聚焦于 BI 系统的集群资源、 运行情况,无须通过人力去拉取和分析相关数据。一方面,企业内部可以通过 相关数据去分析当前系统。另一方面,企业可以通过云巡检自动生成一份可视 化的分析结果报告,帮助企业快速发现运维问题,快速获取可优化/解决方案建 议,减少日常运维工作的成本,提前做好容量规划。

云巡检使用步骤如下:

(1)登录观远数据平台,右上角菜单栏中进入云巡检界面,系统将会自动生成 最新的诊断报告。

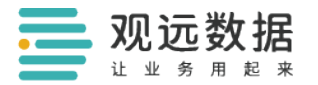

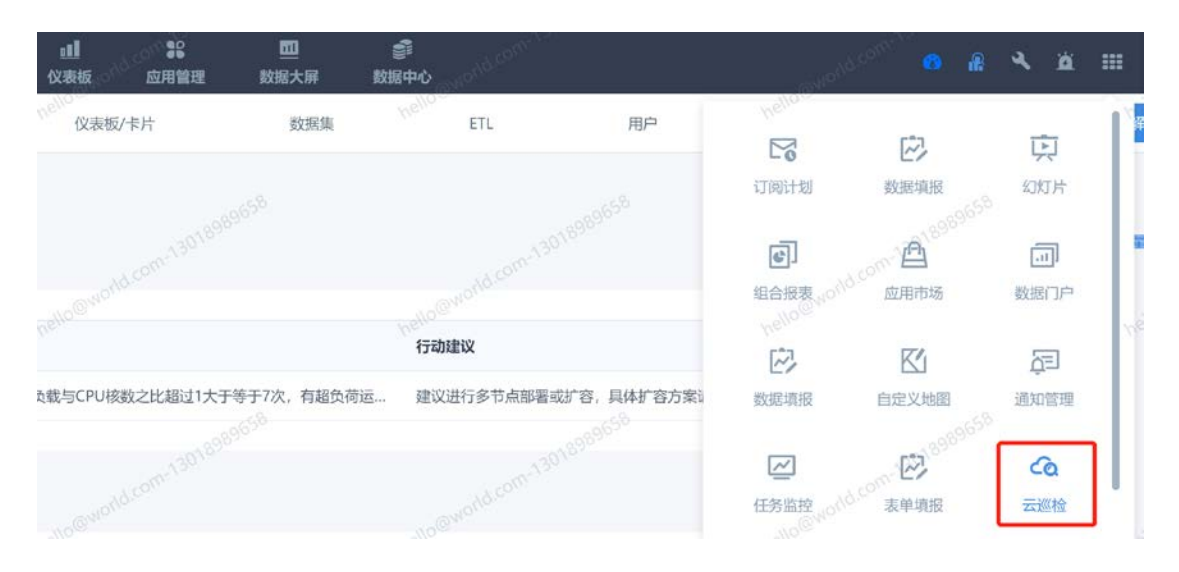

(2)查看报告详情。内容包括系统性能/容量诊断、仪表板/卡片诊断、数据集 诊断、ETL 诊断以及用户诊断,通过顶部标签页可进行切换,也可以通过页面 右侧目录快速定位想要查看的详细内容。

(3)若需要专业的报告解读,您可以点击右侧"专业报告解读"后,复制弹出 的链接分享给您的专属 CSM 人员,我们的工作人员将会为您提供专业的云巡检 报告解读。

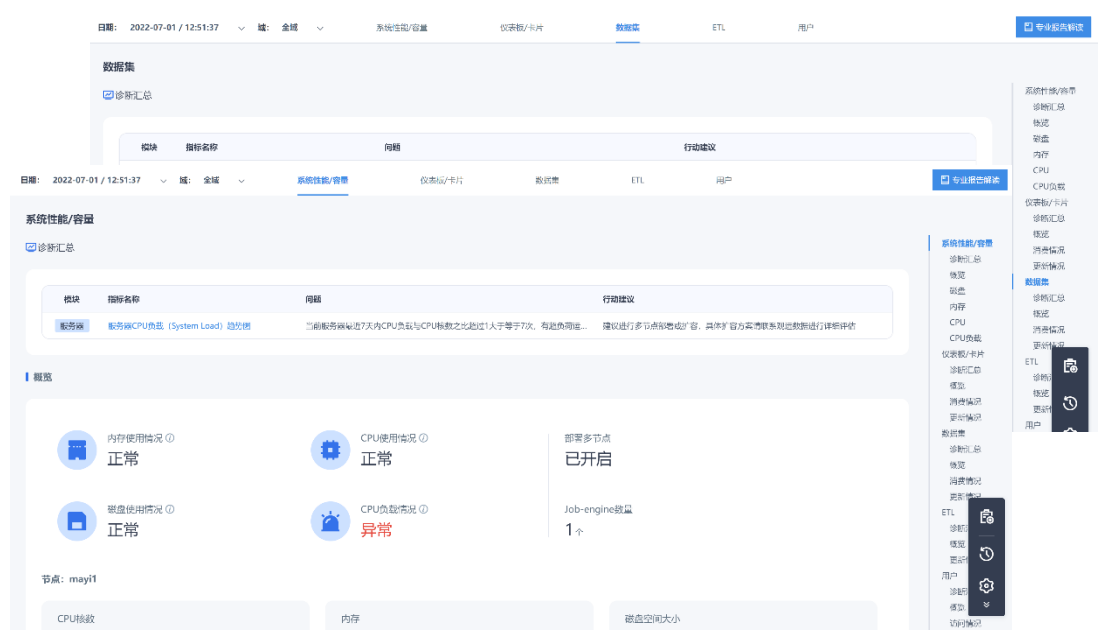

云巡检,致力于让企业低成本拥有强大的运维能力,为日常使用提供稳定、高 效的运行环境。用户应用云端智能分析即可快速获得一份完整、全面的诊断报 告,呈现全方位的可视化系统检查结果,让企业运维对系统情况心知肚明,汇 报工作高效及时。简而言之,云巡检能够使系统维护的过程简单化,即使是没 有专业的 IT 管理人员也可轻松应对。

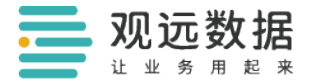

# <span id="page-22-0"></span>结语

本文所介绍内容,能够为您提供标准的运维参考。在系统日常运行中,不排除 由于不确定性因素而导致的异常情况,因此如有任何需要,请及时联系观远数 据的工作人员,我们将竭诚为您服务。观远数据始终坚持客户第一,持续为客 户打造符合业务需求的一站式智能分析平台,并提供良好的服务保障。

# AI+BI 让决策更智能

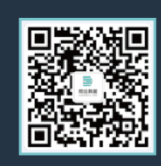

扫码关注订阅号

П

扫码了解更多详情

#### 杭州观远数据有限公司

杭州市余杭区文一西路 998 号海创园 18 号楼 708 室 (总部) 北京市东城区王府井大街 219 号王府国际中心 7 层 WeWork 0F-155 上海市长宁区紫云路 421 号 SOHO 天山广场 T1-3201 室 深圳市南山区粤海街道高新区社区高新南六道 6 号迈科龙大厦 1005 室 广州市天河区天河北路 233 号中信广场写字楼 5501 单元

www.guandata.com

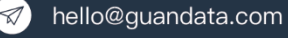

400-880-0750